## **Sign In and Access Procurement Basics Training**

## **1** Enter **<https://cardmaillouisville.sharepoint.com/sites/etms>** and hit EnterProcurement Basics Training **UL** Procurement Services Forms -PeopleSoft session expired  $\bar{\mathbf{x}}$ Kentucky Revised Statute C S https://cardmaillouisville.sharepoint.com/sites/etms workday login -... UL Home - Workday Morkday HR UL ITS Helpdesk - Inf... @ JIRA |||| Blackboard Learn ||20 Cooperative Contra... Q Search Google or type a U

## Enter log in information and click "Sign in"

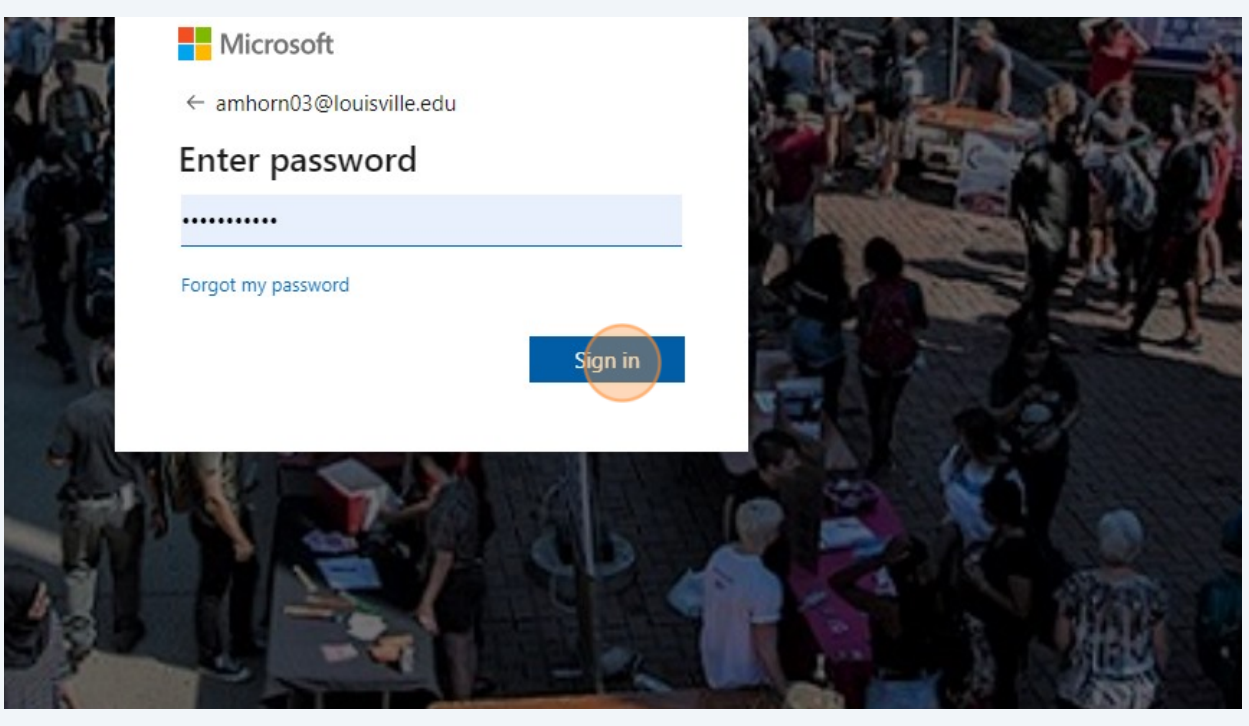

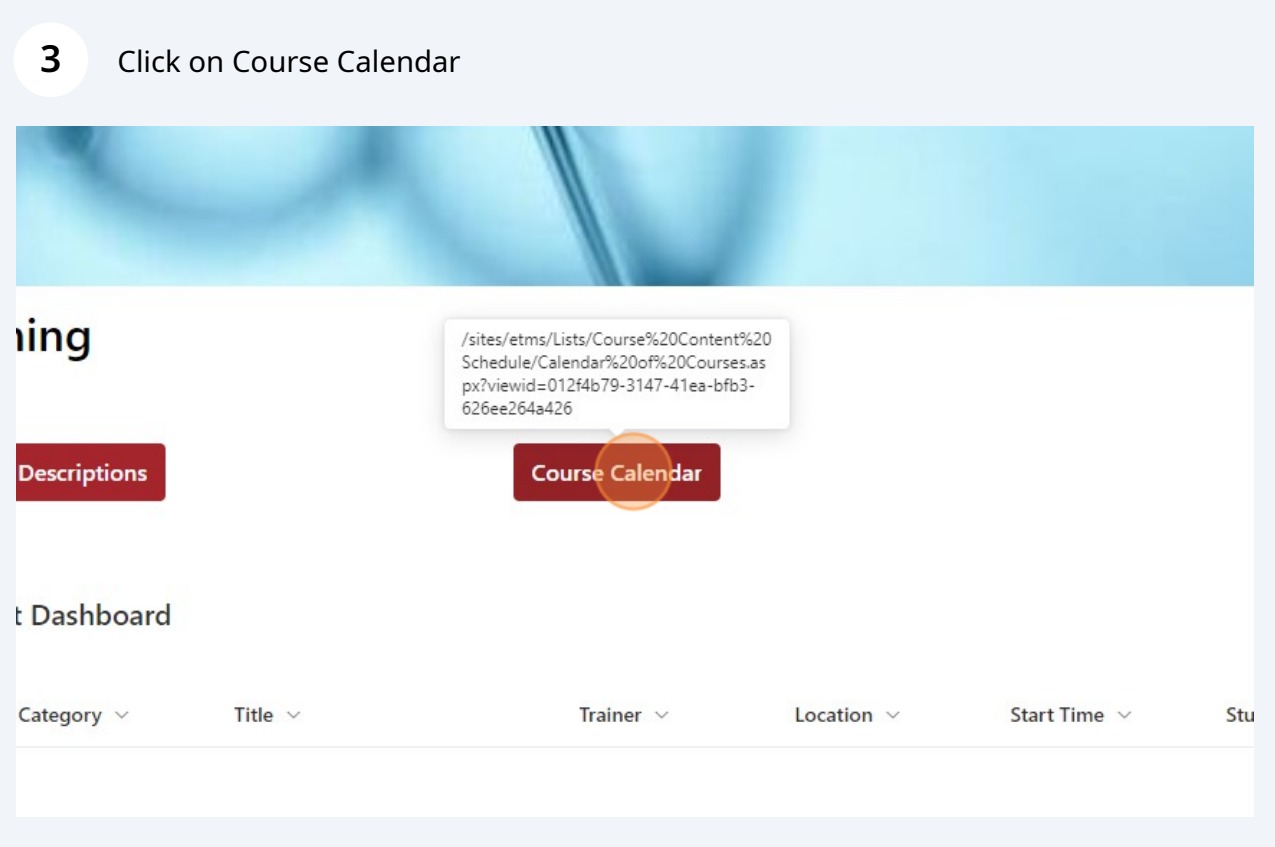

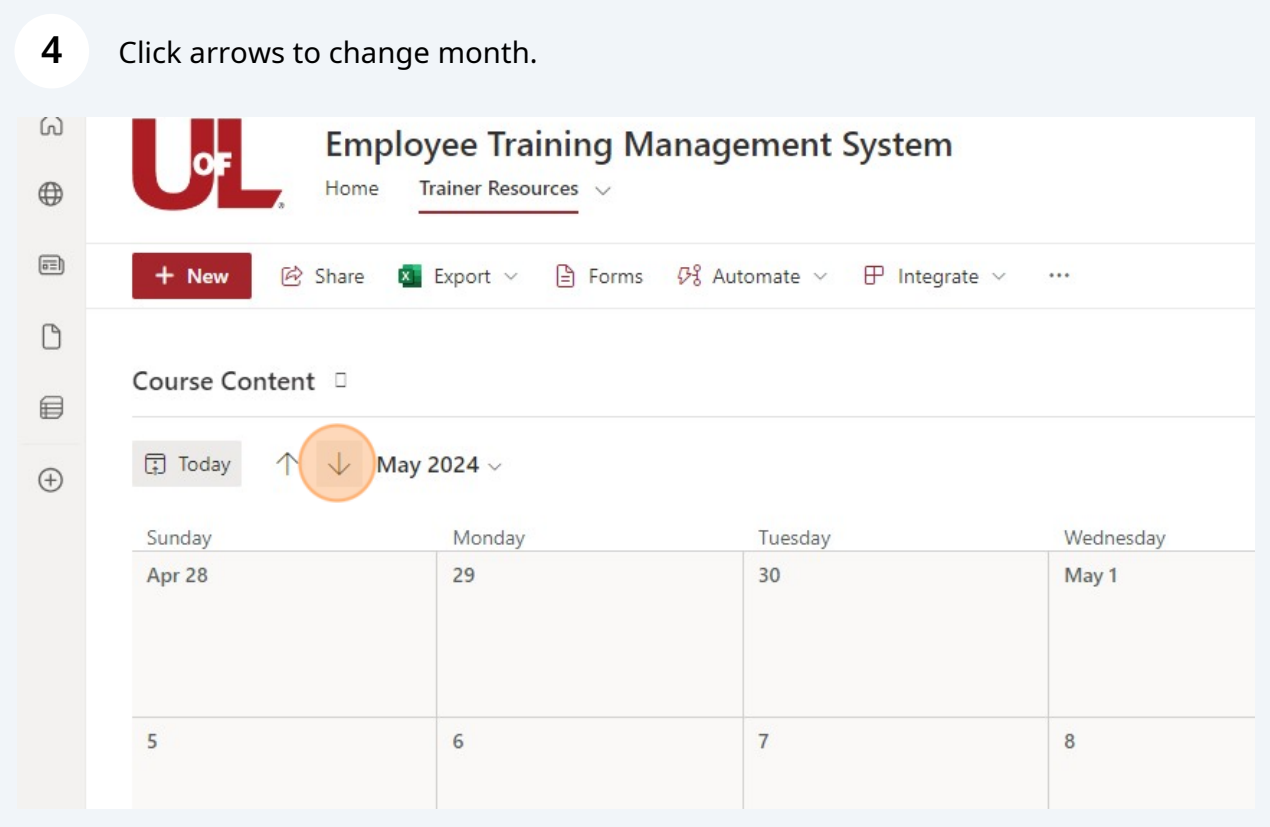

## **5** Double-click "Procurement Basics Training" for the month you want to attend and a box will pop up on the right.

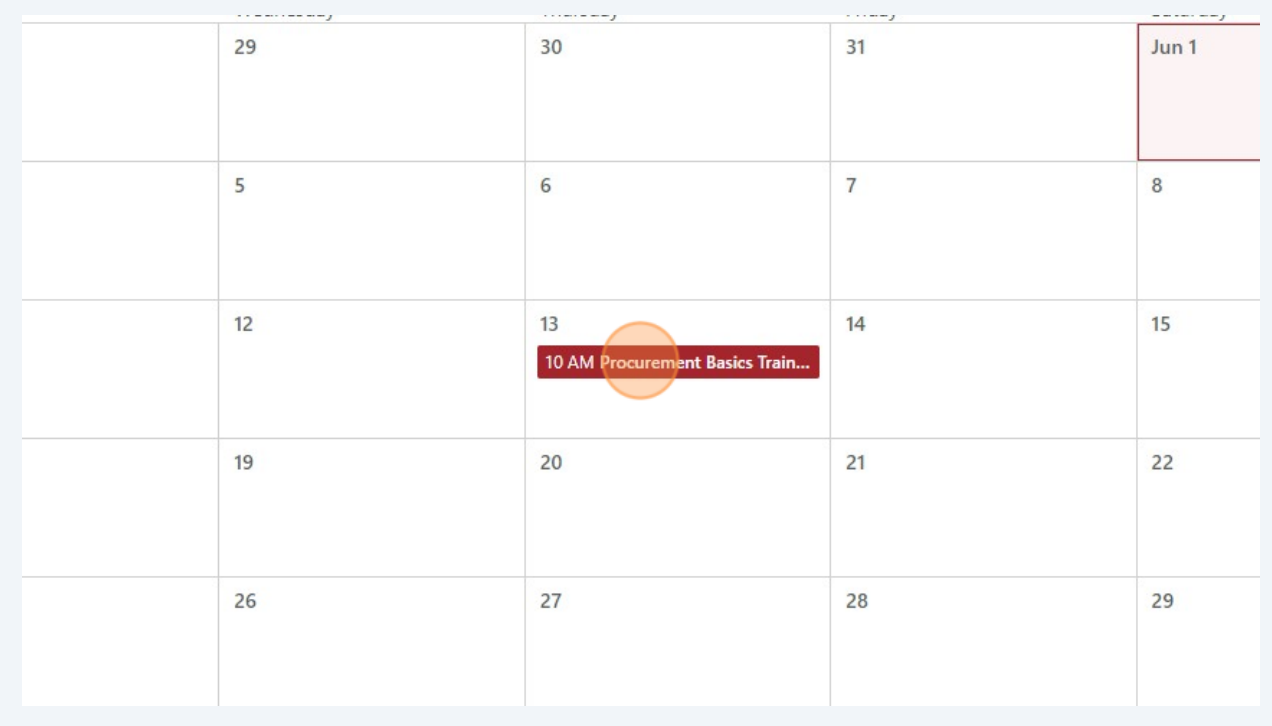

Click "Student Sign Up" button. Your name should automatically populate based on your login information.

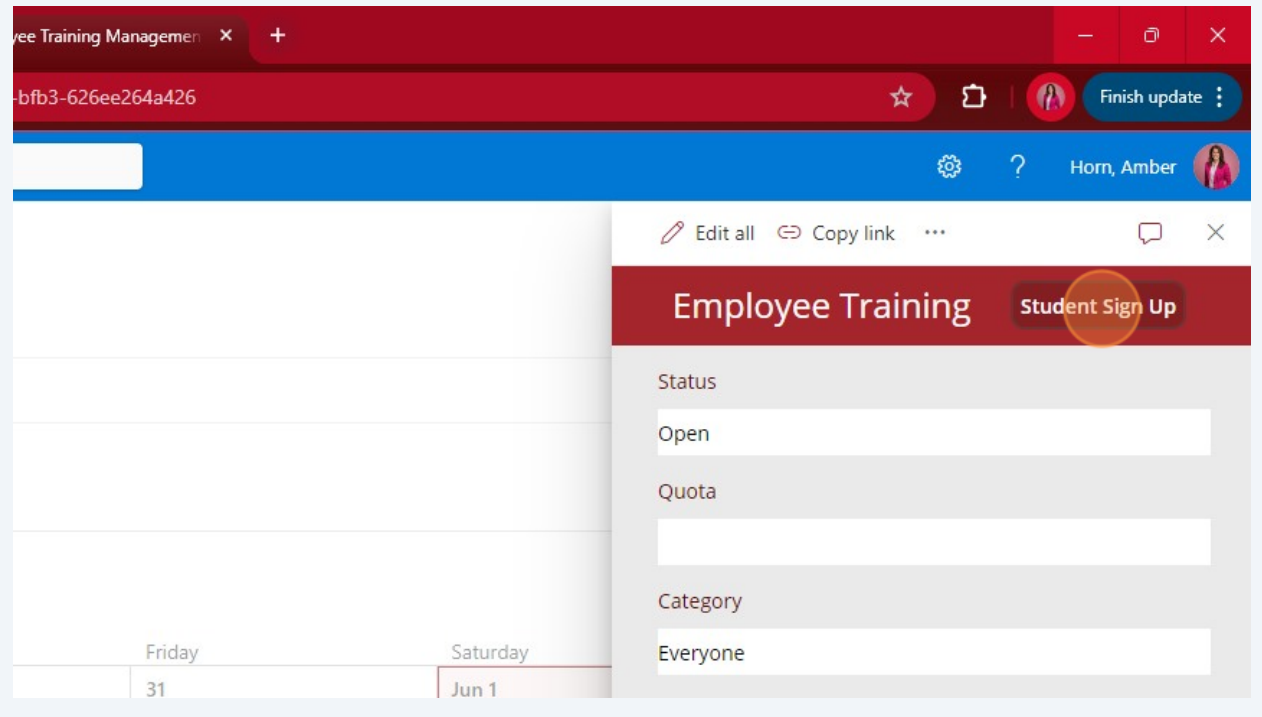

**7** Click "Submit". You will receive an email with confirmation of your registration and meeting invite link to add the event to your calendar.

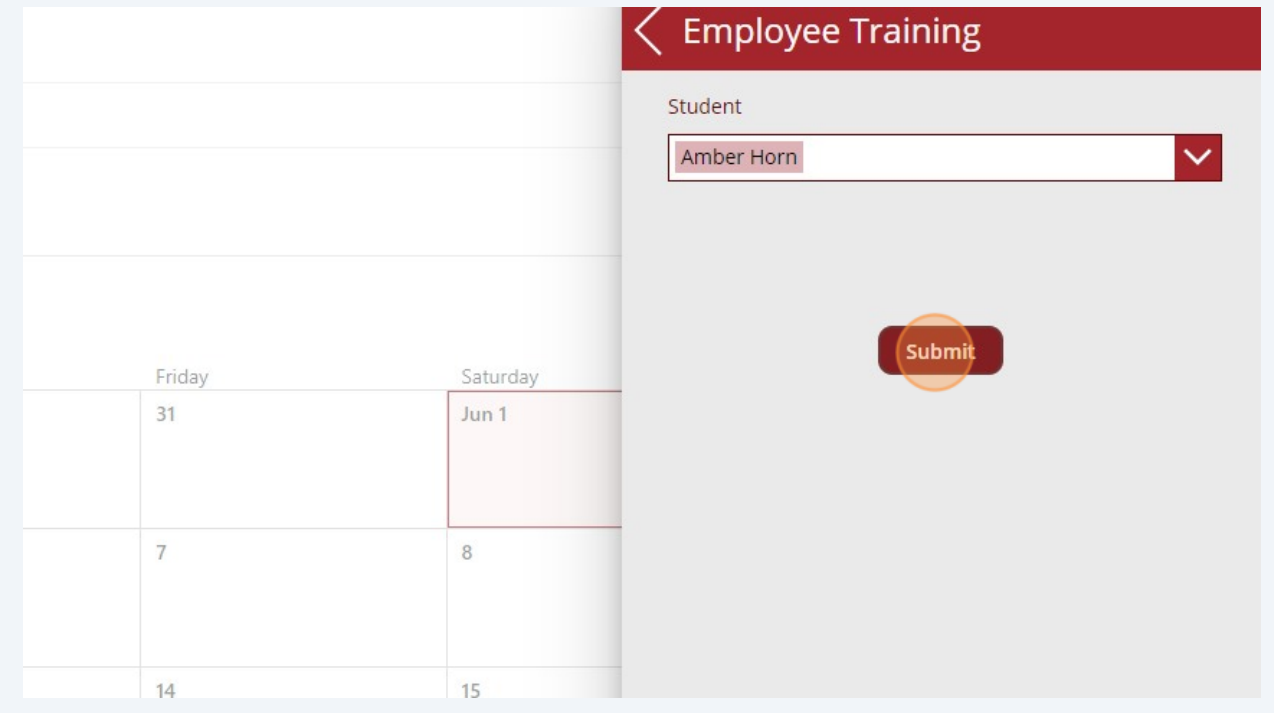

Made with Scribe - https://scribehow.com 4

**6**